# **TP firewall : lecture des règles, simulation des flux**

Emmanuel Halbwachs 24,26/01/2024

Observatoire de Paris, DIO

- à destination de toutes les personnes des services informatiques des laboratoires (ou de la DIO) qui administrent des services
- de l'interactivité
- le filtrage est un sujet complexe : pas de question idiote, ne pas hésiter
- que tout le monde ait à peu près tout compris et puisse pratiquer
- présentation éclair des différentes documentations
- quelques rappels de contexte
- lecture des règles
- démos sur des cas pratiques de simulation de flux
- questions au fil des démos (interactif)
- dans Diodoc, [rechercher «](https://sionet.obspm.fr/doc_technique/cgi/ikiwiki.cgi?P=Firewall) Firewall »
- documentation utiles
	- Firewall [Fortinet : utilisation en lecture seule \(read-only\)](https://sionet.obspm.fr/doc_technique/fortinet-fortigate-read-only/)
	- Firewall [Fortinet : discussion et consensus vers une politique de filtrage commune](https://sionet.obspm.fr/doc_technique/discussion-politique-filtrage/)
	- Firewall [Fortinet : organisation politique de filtrage](https://sionet.obspm.fr/doc_technique/firewall-organisation-filtrage/)
	- **[Utilisation des](https://sionet.obspm.fr/doc_technique/fortinet-vrac/) firewalls Fortinet**

• l'architecture réseau est schématisée dans une [page diodoc](https://sionet.obspm.fr/doc_technique/architecture-reseau/)

- FortiGate (FGT) : firewall physique (en cluster chez nous), un par campus
- FortiManager (FMG) : console d'administration, appli web dans une VM
- $\blacksquare$  règle de filtrage (policy) : règle unitaire, ID unique
- politique de filtrage : ensemble de toutes les règles (policy package) qui s'applique sur un firewall
- section : « intercalaire » qui permet de séparer/replier une sequence de règles regroupées selon telle ou telle logique
- filtrage évolué : filtrage avec une inspection du contenu au-dessus de la couche 4 (au-dessus de TCP/UDP) qui nécessite une interception SSL (man-in-the-middle) et donc une gestion des certificats
- tout se fait sur le FMG (DIO uniquement)
- mais les netadmins n'ont pas accès au FMG
- les netadmins ont accès aux FGT en lecture seule pour
	- visualiser les règles
	- simuler des flux
	- visualiser les logs

Objets :

- *policy package*  $=$  {règles}
- règle  $=$  {objets} {interfaces, adresses, services}
- adresses, services : peuvent être groupées, poupées russes

Tour du propriétaire des règles existantes :

- conseil sur configuration des colonnes
- tour d'horizon rapide des sections : nommage, ordre
- visualisation de quelques règles en détail pour illustrer les concepts
- un mot sur les règles pour le VPN
- Meudon, BBB : ID 26
- Meudon, web externes DIO : ID 29, 30
- Meudon, serveurs internes DIO : ID 121
- Paris, Windows Milans : ID 412
- Paris, labo (IMCCE) : ID 651
- Paris, flux sortant (sas SSH, serveurs d'impression) : ID 699, 700
- **•** Implicit Deny final
- ouvrir une session web sur le firewall de votre campus
- Policy & Objects  $\rightarrow$  Firewall Policy
- organiser les colonnes selon [le conseil de la doc](https://sionet.obspm.fr/doc_technique/fortinet-fortigate-read-only/#index2h2)
- déplier/replier les sections
- à l'aide de la boîte de recherche
	- chercher votre laboratoire
	- chercher votre serveur web
- fonctionnalité : *policy lookup* (consultation de la politique)
	- se fait sur les FGT, qui seul à la conscience des interfaces physiques
	- mais peut se faire sur le FMG qui alors sous-traite au FGT (DIO uniquement)
	- conseillé de le faire sur le FMG, plus pratique (DIO uniquement)
- description du flux
	- source = IP client (FQDN impossible  $\ddot{\rightarrow}$ )
	- $\blacksquare$  destination  $=$  FQDN serveur
	- $\bullet$  nécessité de bien comprendre la notion d'interface d'entrée de flux (if ent.)<sup>1</sup>
	- protocole
	- port destination
- conseil pour les netadmins
	- noter les paramètres de la simulation dans un fichier texte
	- puis copier-coller dans l'interface web
	- car les paramètres sont effacés à chaque simulation *⌢*¨

<sup>1.</sup> s'aider du référentiel des sous-réseaux/VLAN dans Diodoc

## **À l'intérieur d'un campus**

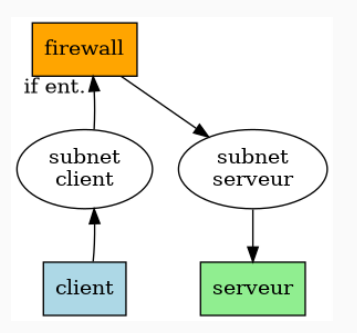

Si Paris, simuler :

- de votre poste de travail vers inrow-p-a111-4.o.f en SSH
- de votre poste de travail vers boite-cles-ba-p.o.f en HTTP
- de rubicon vers votre poste de travail en SSH

Si Meudon, simuler :

- de votre poste de travail vers video-m-b15b.o.f en HTTPS
- de votre poste de travail vers boite-cles-b04b.o.f en HTTP
- de styx vers votre poste de travail en SSH

## **TP 3 : Simuler un flux venant de l'extérieur**

#### **De l'extérieur vers un campus**

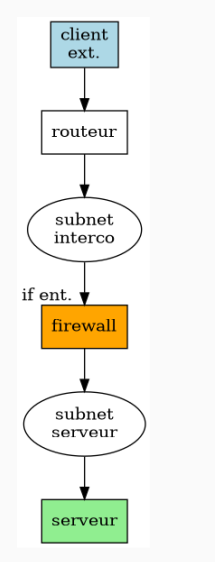

Simuler :

- de 1.1.1.1 vers le serveur www de votre entité en HTTP
- de 1.1.1.1 vers tycho.o.f en SSH

### **TP 3 : Simuler un flux d'un campus à l'autre**

### **D'un campus à l'autre**

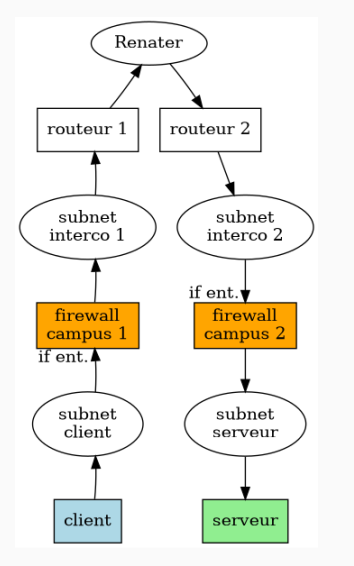

Il faut procéder à deux simulations, une par firewall Simuler :

• du sas SSH du campus d'en face (rubicon, styx) vers un de vos serveur sur ce campus, en SSH

Essayer de trouver un flux qui a du sens dans votre contexte

- certaines règles activent le log du trafic pour lequel elles correspondent
- **TP 5** : trouver lesquelles! (sur le firewall de notre site)
	- conseil : utiliser un filtre de colonne
- TP 6 : visualiser un log d'une règle qui vous intéresse ou vous concerne
	- clic droit  $\rightarrow$  Show Matching Logs

Des règles temporaires « attrape-tout » on été installées pour identifier du trafic qui ne serait pas explicitement autorisé :

- Paris
	- règles ID 814-815 et 817
- Meudon
	- règles ID 202-207

Ces règles ont le *logging* actif. Je vous demande svp d'y jeter un coup d'œil avant suppression de ces règles et donc interdiction du trafic qui y correspondrait. Nous nous sychroniserons sur la liste netadmin@obspm.fr.

Nota Bene : dans une règle très large qui se trouve avant le *deny* implicite final et qui loggue, on peut trouver du trafic retour à un trafic aller permis plus haut. Ce trafic sera implicitement autorisé. Exemple : les réponses DHCP des serveurs DHCP de la DIO.

Merci pour votre attention et votre participation *⌣*¨